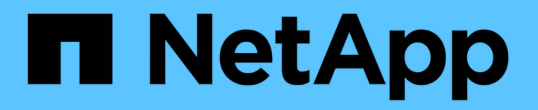

### 從儀表板監控及管理叢集 Active IQ Unified Manager 9.8

NetApp August 02, 2024

This PDF was generated from https://docs.netapp.com/zh-tw/active-iq-unified-manager-98/onlinehelp/concept-what-options-do-i-have-when-i-see-the-fix-it-button.html on August 02, 2024. Always check docs.netapp.com for the latest.

## 目錄

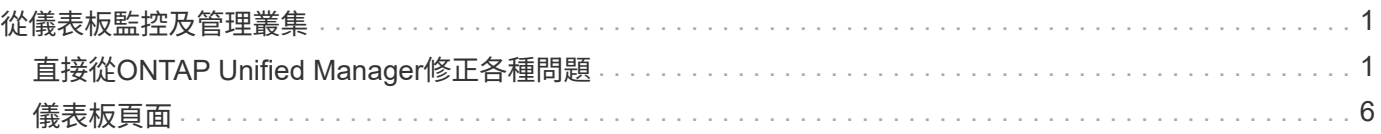

# <span id="page-2-0"></span>從儀表板監控及管理叢集

 $(i)$ 

儀表板提供有關所監控ONTAP 之各種系統目前健全狀況的累積性概覽資訊。此儀表板提 供「」面板、可讓您評估所監控叢集的整體容量、效能和安全健全狀況。

此外ONTAP 、您也可以從Unified Manager使用者介面直接修正某些功能不全的問題、而不需要使用ONTAP 功 能不全的系統管理程式或ONTAP 功能不全的CLI。

在儀表板頂端、您可以選擇面板是否顯示所有受監控叢集或個別叢集的資訊。您可以先檢視所有叢集的狀態、然 後在想要檢視詳細資訊時深入檢視個別叢集。

下列部分面板可能不會根據您的組態出現在頁面上。

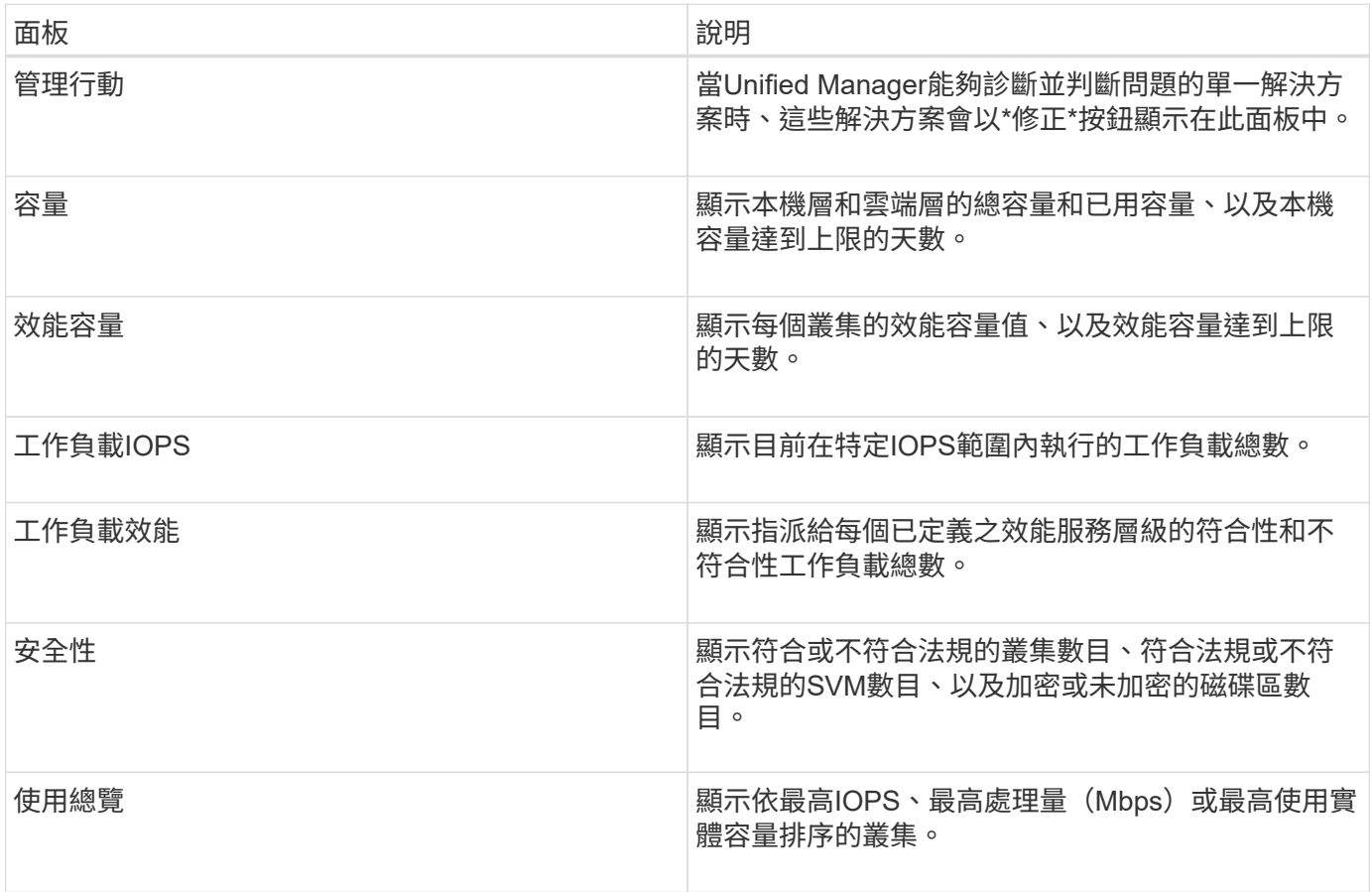

## <span id="page-2-1"></span>直接從**ONTAP Unified Manager**修正各種問題

您可以ONTAP 直接從Unified Manager使用者介面修正某些功能不全的問題、而不需要使 用ONTAP 功能不全的系統管理程式或ONTAP 功能不全的CLI。

名為「管理行動」的功能可修正ONTAP 觸發Unified Manager事件的許多問題。管理動作可從儀表板、「事件詳 細資料」頁面及左側導覽功能表的「工作負載分析」選項中取得。

Unified Manager可能會徹底診斷並提供單一解決方案、如果可用、這些解決方案會以\*「修正」按鈕顯示在「管 理行動」中。按一下「修正」按鈕以修正問題。您必須具有應用程式管理員或儲存管理員角色。

Unified Manager會傳送ONTAP 指令到叢集、以進行要求的修正。修正完成後、事件就會過時。

有些管理動作可讓您使用\*全部修復\*按鈕、修正多個儲存物件上的相同問題。例如、可能有5個磁碟區發 生「Volume Space full」(Volume空間已滿)事件、按一下「Enable volume autodgage」(啟用Volume自動 擴充)的\*「修復All」(全部)管理動作即可解決此問題。只要按一下滑鼠、就能在5個磁碟區上修正此問題。

當我看到「修正」或「全部修正」按鈕時、我有哪些選項

「修正」按鈕與「全部修正」按鈕可讓您修正Unified Manager透過事件收到通知的問題。

建議您按一下「修正」或「全部修復」按鈕、以修正可用的問題。不過、如果您不確定是否要依照Unified Manager的建議來解決問題、可以執行下列動作:

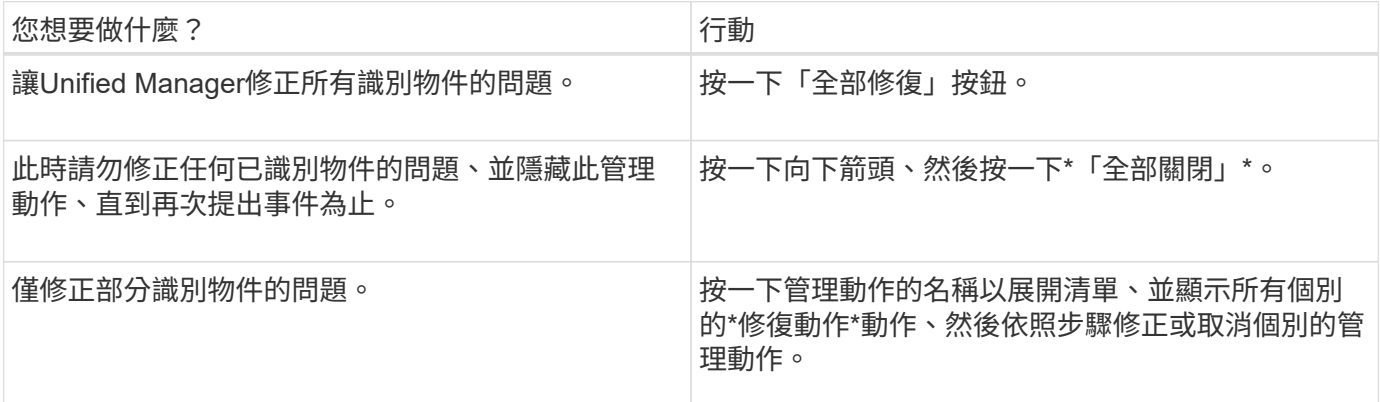

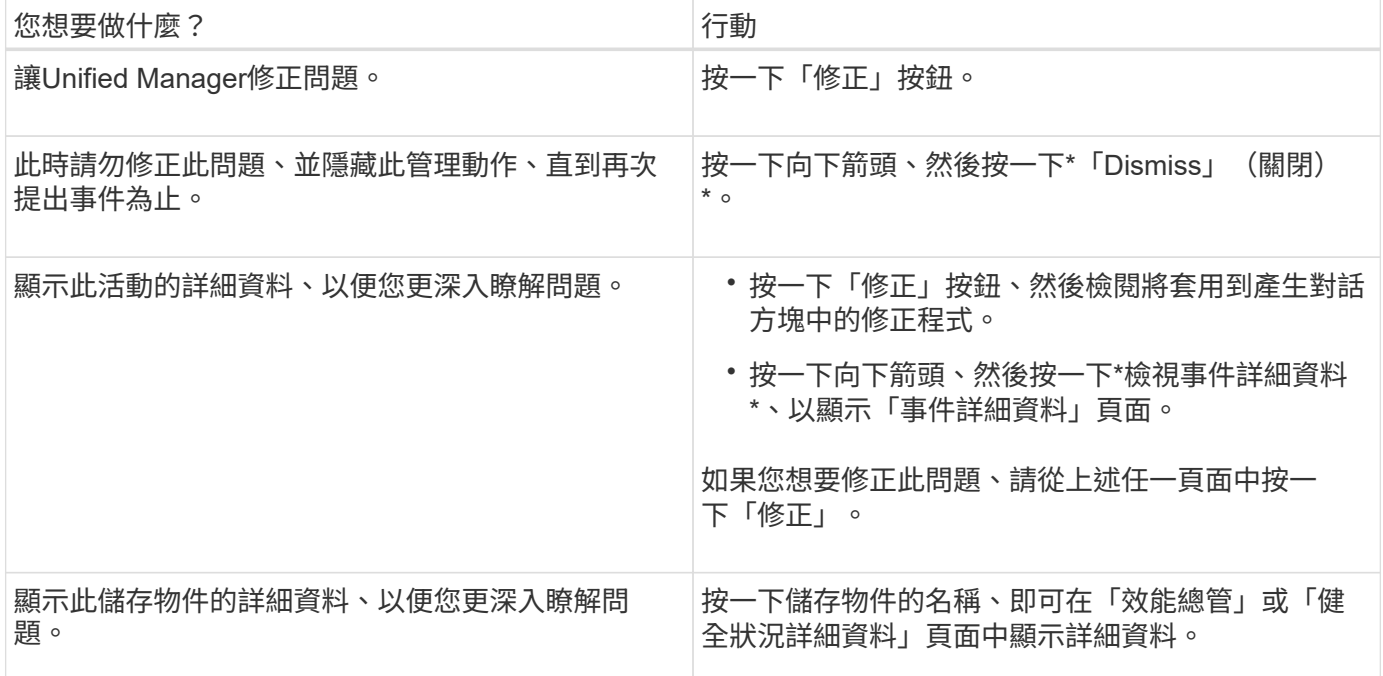

在某些情況下、此修正會反映在接下來15分鐘的組態輪詢中。在其他情況下、驗證組態變更和淘汰事件可能需 要許多小時的時間。

若要查看已完成及進行中的管理動作清單、請按一下 • 在「管理動作」面板頂端、選取\*已完成\*或\*進行中\*。 修復以序列方式執行的所有作業、因此當您檢視「進行中」面板時、有些物件會有「狀態\*進行中\*」、而其他物

#### 檢視您選擇修正的管理動作狀態

您可以在「管理動作」頁面中檢視您選擇修正的所有管理動作狀態。在Unified Manager 將ONTAP 指令傳送至叢集後、大部分的動作會顯示為\*已完成\*。不過、有些動作(例如移 動Volume)可能需要較長的時間。

關於這項工作

「管理動作」頁面提供三種檢視:

- \*已完成\*顯示成功完成的管理動作和失敗的管理動作。\*失敗\*動作可提供失敗的原因、以便您手動解決此問 題。
- \*進行中\*顯示正在實作的管理行動、以及已排定要實作的管理行動。
- \*建議\*顯示所有受監控叢集目前作用中的所有管理動作。

#### 步驟

<u>。</u><br>1. 按一下 <sup>:</sup> 在「管理動作」面板頂端、選取您要查看的檢視。

隨即顯示「管理動作」頁面

- 2. 您可以按一下「說明」欄位中管理動作旁的插入符號圖示、查看問題的詳細資料、以及用來修正問題的命 令。
- 3. 要查看\*失敗\*的任何操作,請在\*已完成\*視圖中按\*狀態\*列排序。您可以使用\*篩選器\*工具來達到相同目的。
- 4. 如果您想要檢視失敗管理動作的詳細資訊、或是想要修正建議的管理動作、請在按一下管理動作旁的插入符 號圖示後、從展開區域按一下\*檢視事件詳細資料\*。該頁面提供\*修復\*按鈕。

#### **Unified Manager**可以修正哪些問題**ONTAP**

下表說明ONTAP Unified Manager可直接從Unified Manager使用者介面按一下「修正」 或「全部修復」按鈕來解決的各種問題。

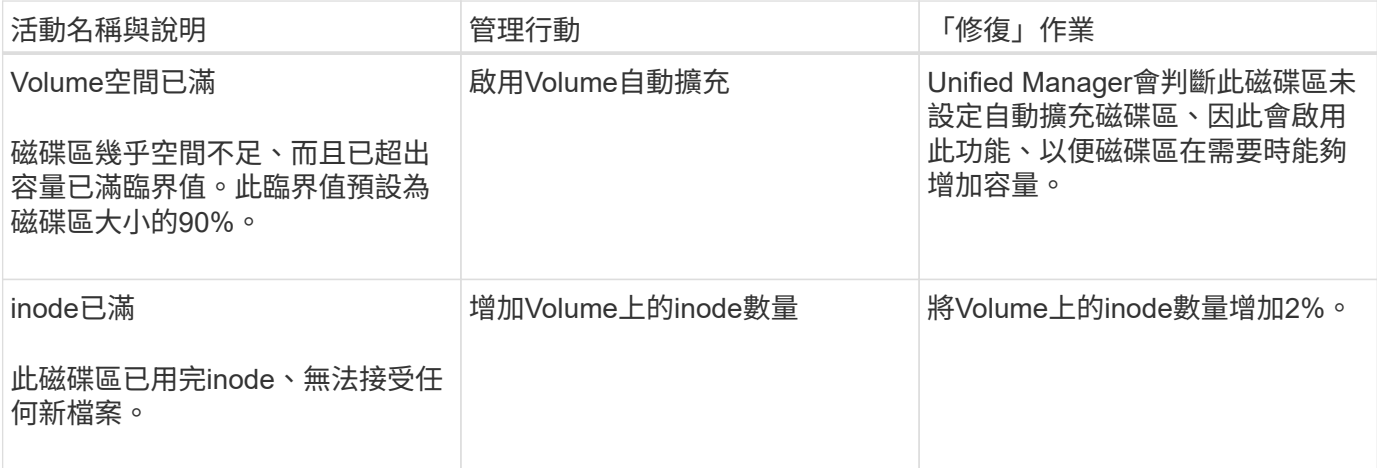

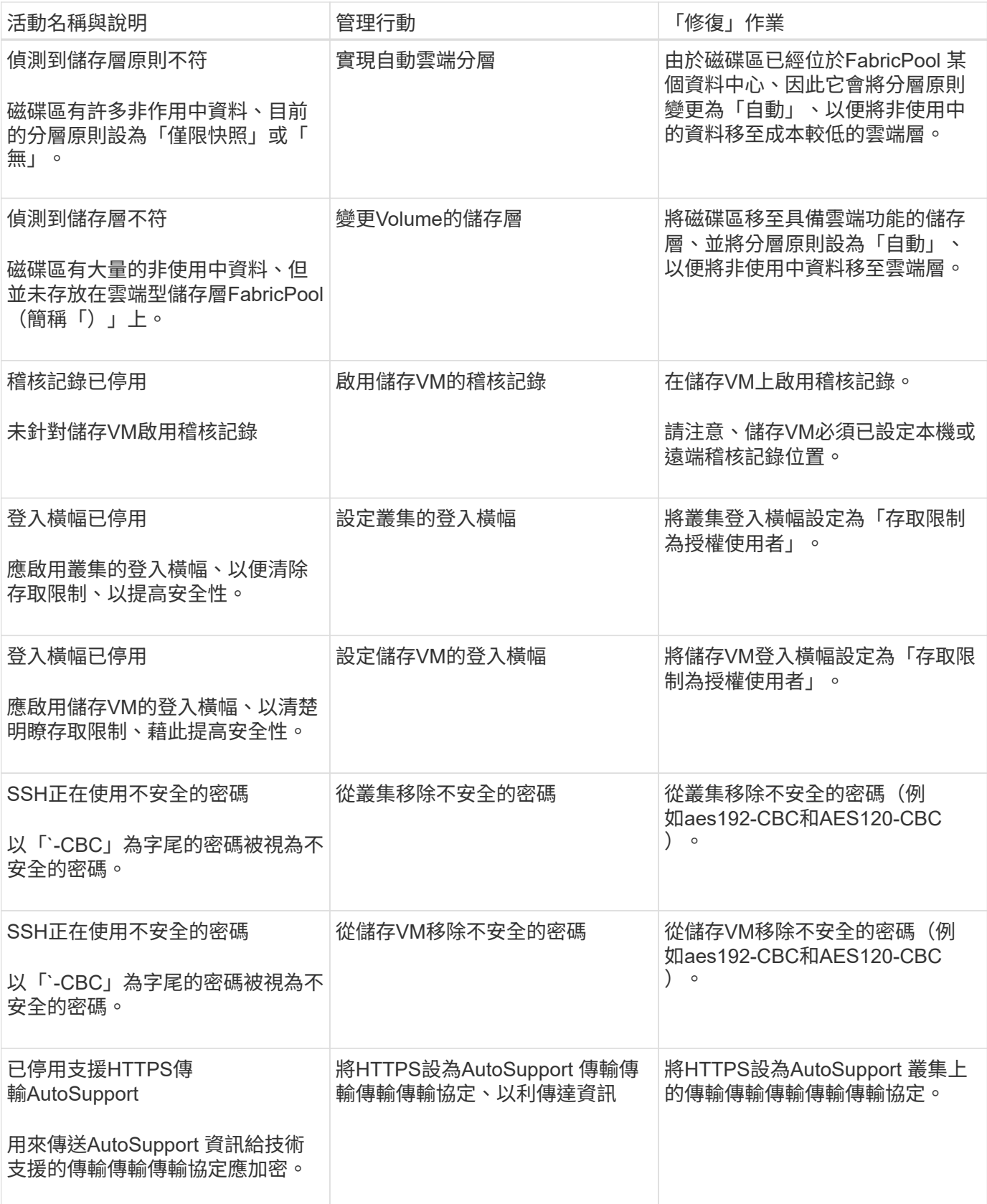

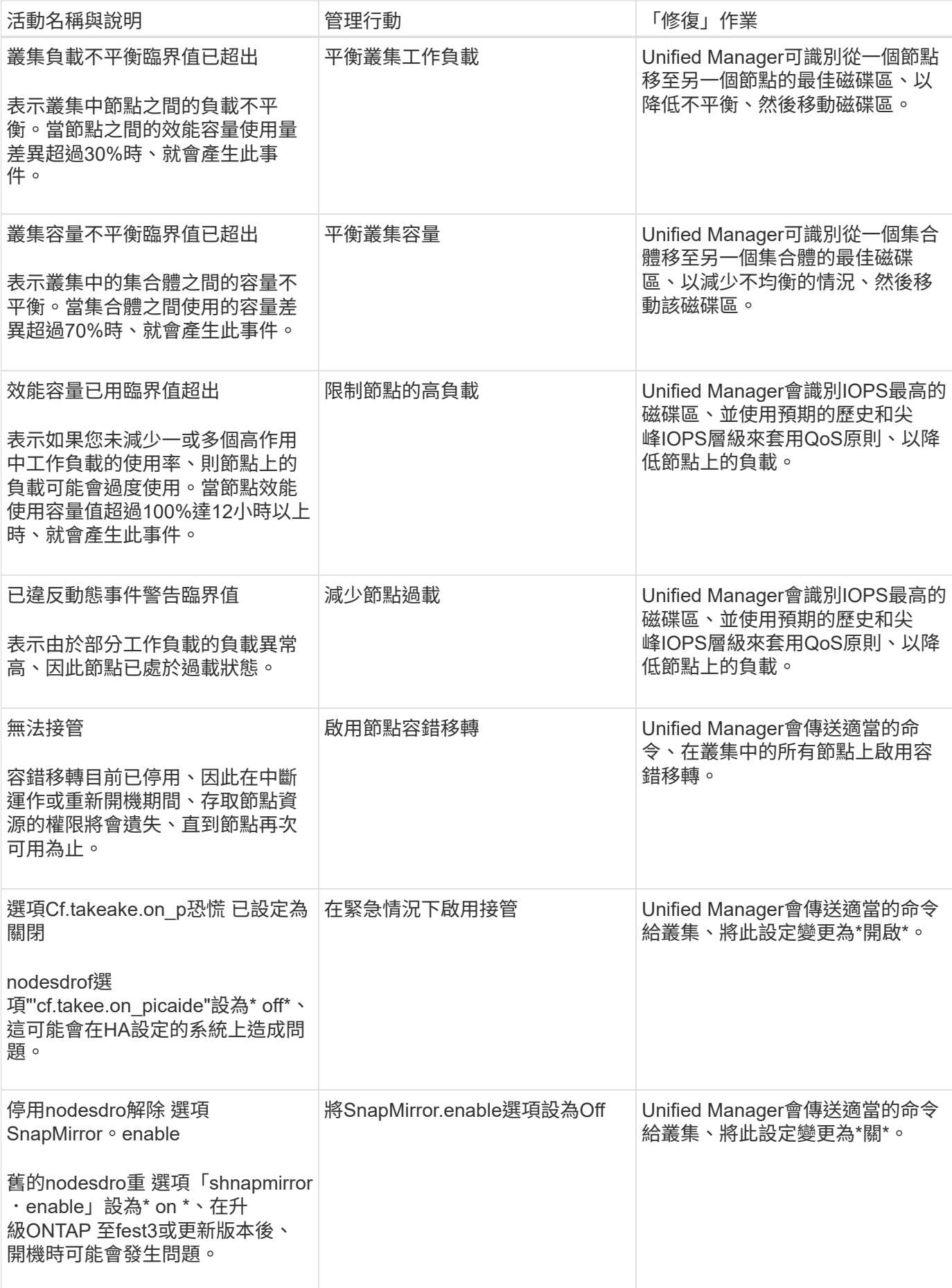

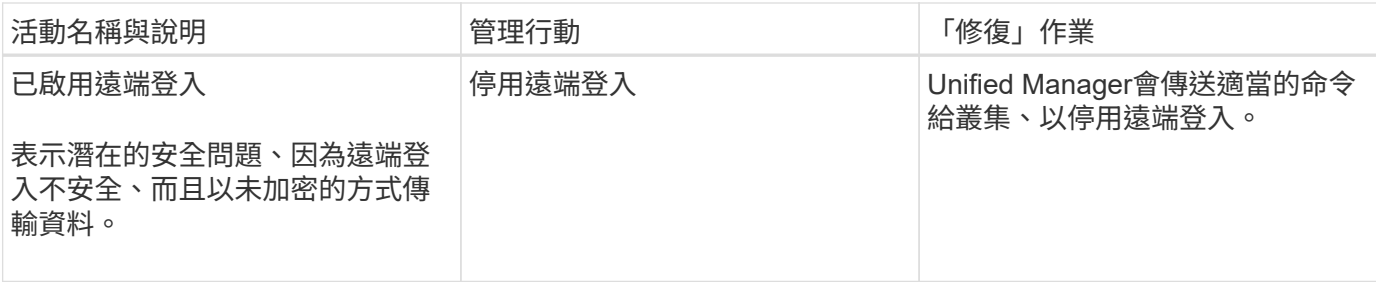

### <span id="page-7-0"></span>儀表板頁面

「儀表板」頁面上有「」面板、可顯示所監控叢集的高層容量、效能和安全健全狀況。本 頁也提供「管理動作」面板、其中列出Unified Manager解決特定事件時所能做的修正。

大部分面板也會顯示該類別中的作用中事件數目、以及在過去24小時內新增的新事件數目。此資訊可協助您決 定需要進一步分析哪些叢集才能解決事件。按一下事件會顯示最常發生的事件、並提供已篩選事件管理詳細目錄 頁面的連結、以顯示該類別中的作用中事件。

在儀表板頂端、您可以選擇面板是否顯示所有受監控叢集(「All Clusters'」)或個別叢集的資訊。您可以先檢 視所有叢集的狀態、然後在想要檢視詳細資訊時深入檢視個別叢集。

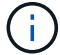

根據您的組態、以下列出的部分面板將不會出現在頁面上。

• 管理行動面板

Unified Manager可能會徹底診斷並提供單一解決方案、如果可用、這些解析度會顯示在此面板中、並顯示\* 修正\*或\*全部修正\*按鈕。您可以從Unified Manager立即修正這些問題、而不需要使用ONTAP 功能介紹系統 管理程式或ONTAP 功能介紹CLI。

請參閱 [直接從](#page-2-1)[ONTAP Unified Manager](#page-2-1)[修正各種問題](#page-2-1) 以取得更多資訊。

• 容量面板

檢視所有叢集時、此面板會顯示每個叢集的實體已用容量(套用儲存效率節約效益之後)和實體可用容量( 不包括可能的儲存效率節約)、預計磁碟滿之前的天數、 資料減量比率則是根據設定ONTAP 的整套儲存效 率設定而來。也會列出任何已設定雲端層的已用容量。按一下長條圖、即可前往該叢集的Aggregate詳細目 錄頁面。按一下「顯示為完整天數」文字會顯示訊息、指出剩餘容量天數最少的集合體;按一下集合體名稱 即可查看更多詳細資料。

檢視單一叢集時、此面板會顯示資料集合的實體已用容量和實體可用容量、這些資料集合體會依本機層和雲 端層上的每個個別磁碟類型進行排序。按一下磁碟類型的長條圖、即可前往使用該磁碟類型之磁碟區 的「Volumes」(磁碟區)詳細目錄頁面。

• 效能容量面板

檢視所有叢集時、此面板會顯示每個叢集的效能容量值(過去1小時的平均值)、以及效能容量達到上限的 天數(根據每日成長率而定)。按一下長條圖、即可前往該叢集的「節點」目錄頁面。請注意、節點庫存頁 面會顯示過去72小時內的平均效能容量。按一下「顯示為完整」文字、會顯示一則訊息、指出節點的剩餘效 能容量天數最少;按一下節點名稱即可查看更多詳細資料。

檢視單一叢集時、此面板會顯示所用叢集效能容量百分比、IOPS總計和總處理量(MB/s)值、以及預計這 三項指標達到上限之前的天數。

• 工作負載**IOPS**面板

檢視單一叢集時、此面板會顯示目前在特定IOPS範圍內執行的工作負載總數、並在游標停留在圖表上時指 出每個磁碟類型的數目。

• 工作負載效能面板

此面板會顯示指派給每個效能服務層級(PSL)原則的符合性和不符合性工作負載總數。也會顯示未指 派PSL的工作負載數量。按一下長條圖、即可在「工作負載」頁面中找到指派給該原則的符合性工作負載。 按一下長條圖後的數字、即可前往指派給該原則的符合性和不符合要求的工作負載。

• 安全性面板

檢視所有叢集時、此面板會顯示符合且不相容的叢集數目、符合法規且不符合法規的儲存VM數目、以及加 密且未加密的磁碟區數目。法規遵循以 ["](https://www.netapp.com/pdf.html?item=/media/10674-tr4569pdf.pdf)[《](https://www.netapp.com/pdf.html?item=/media/10674-tr4569pdf.pdf)[NetApp ONTAP](https://www.netapp.com/pdf.html?item=/media/10674-tr4569pdf.pdf) [資訊安全](https://www.netapp.com/pdf.html?item=/media/10674-tr4569pdf.pdf)[強化](https://www.netapp.com/pdf.html?item=/media/10674-tr4569pdf.pdf)[指](https://www.netapp.com/pdf.html?item=/media/10674-tr4569pdf.pdf)[南》](https://www.netapp.com/pdf.html?item=/media/10674-tr4569pdf.pdf)[\(](https://www.netapp.com/pdf.html?item=/media/10674-tr4569pdf.pdf)[英文](https://www.netapp.com/pdf.html?item=/media/10674-tr4569pdf.pdf)[\)](https://www.netapp.com/pdf.html?item=/media/10674-tr4569pdf.pdf)[9"](https://www.netapp.com/pdf.html?item=/media/10674-tr4569pdf.pdf)為基礎。按一下 面板頂端的向右箭頭、即可檢視「安全性」頁面中所有叢集的安全性詳細資料。

檢視單一叢集時、此面板會顯示叢集是否符合法規要求、符合法規且不相容的儲存VM數量、以及加密且未 加密的磁碟區數量。按一下面板頂端的向右箭頭、即可在「安全性」頁面中檢視叢集的安全性詳細資料。

• 使用情況總覽面板

檢視所有叢集時、您可以選擇檢視依最高IOPS、最高處理量(MB/s)或最高使用實體容量排序的叢集。

檢視單一叢集時、您可以選擇依最高IOPS、最高處理量(MB/s)或使用量最高的邏輯容量來檢視工作負 載。

#### 版權資訊

Copyright © 2024 NetApp, Inc. 版權所有。台灣印製。非經版權所有人事先書面同意,不得將本受版權保護文件 的任何部分以任何形式或任何方法(圖形、電子或機械)重製,包括影印、錄影、錄音或儲存至電子檢索系統 中。

由 NetApp 版權資料衍伸之軟體必須遵守下列授權和免責聲明:

此軟體以 NETAPP「原樣」提供,不含任何明示或暗示的擔保,包括但不限於有關適售性或特定目的適用性之 擔保,特此聲明。於任何情況下,就任何已造成或基於任何理論上責任之直接性、間接性、附隨性、特殊性、懲 罰性或衍生性損害(包括但不限於替代商品或服務之採購;使用、資料或利潤上的損失;或企業營運中斷),無 論是在使用此軟體時以任何方式所產生的契約、嚴格責任或侵權行為(包括疏忽或其他)等方面,NetApp 概不 負責,即使已被告知有前述損害存在之可能性亦然。

NetApp 保留隨時變更本文所述之任何產品的權利,恕不另行通知。NetApp 不承擔因使用本文所述之產品而產 生的責任或義務,除非明確經過 NetApp 書面同意。使用或購買此產品並不會在依據任何專利權、商標權或任何 其他 NetApp 智慧財產權的情況下轉讓授權。

本手冊所述之產品受到一項(含)以上的美國專利、國外專利或申請中專利所保障。

有限權利說明:政府機關的使用、複製或公開揭露須受 DFARS 252.227-7013(2014 年 2 月)和 FAR 52.227-19(2007 年 12 月)中的「技術資料權利 - 非商業項目」條款 (b)(3) 小段所述之限制。

此處所含屬於商業產品和 / 或商業服務(如 FAR 2.101 所定義)的資料均為 NetApp, Inc. 所有。根據本協議提 供的所有 NetApp 技術資料和電腦軟體皆屬於商業性質,並且完全由私人出資開發。 美國政府對於該資料具有 非專屬、非轉讓、非轉授權、全球性、有限且不可撤銷的使用權限,僅限於美國政府為傳輸此資料所訂合約所允 許之範圍,並基於履行該合約之目的方可使用。除非本文另有規定,否則未經 NetApp Inc. 事前書面許可,不得 逕行使用、揭露、重製、修改、履行或展示該資料。美國政府授予國防部之許可權利,僅適用於 DFARS 條款 252.227-7015(b)(2014 年 2 月)所述權利。

商標資訊

NETAPP、NETAPP 標誌及 <http://www.netapp.com/TM> 所列之標章均為 NetApp, Inc. 的商標。文中所涉及的所 有其他公司或產品名稱,均為其各自所有者的商標,不得侵犯。